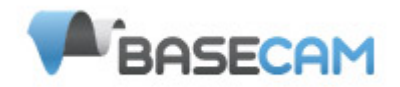

# **Руководство пользователя программы настройки контроллера подвеса SimpleBGC**

*Версия платы: 1.0 Версия прошивки: 2.2 Версия GUI: 2.2*

# *Подключение к компьютеру*

Для подключения к компьютеру контроллера в версии с FTDI-портом, необходим USB-to-serial конвертер с рекомендованным производителем драйвером. Для версии с USB-портом, потребуется кабель miniUSB. Для этой версии также необходимо установить драйвер. В зависимости от производителя контроллера, может потребоваться драйвер для FTDI

[\(http://www.ftdichip.com/Drivers/VCP.htm\)](http://www.ftdichip.com/Drivers/VCP.htm) или для CP2102

[\(http://www.silabs.com/products/mcu/pages/usbtouartbridgevcpdrivers.aspx\)](http://www.silabs.com/products/mcu/pages/usbtouartbridgevcpdrivers.aspx). В обоих случаях, после установки драйвера и подключения контроллера, в системе появляется новый виртуальный COMпорт, который необходимо указать в окне графической оболочки (далее – GUI) при подключении.

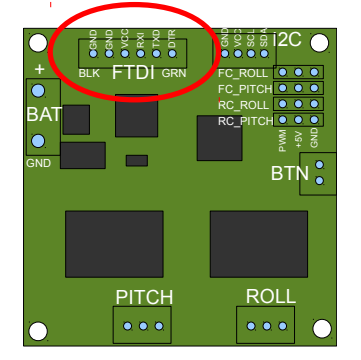

*Дальнейшее описание справедливо для русифицированной версии приложения. Для изменения языка, выберите Русский в меню Language, и перезапустите приложение.*

- 1. Подключите FTDI-адаптер, соблюдая полярность (черный провод обычно обозначает ground):
- 2. Запустите GUI, вверху главного окна выберите COM-порт из списка и нажмите **Подключить**.
- 3. После соединения с платой будут прочитаны и загружены все профили, и в GUI отобразятся настройки текущего профиля. В любой момент можно повторно прочитать настройки с платы, нажав кнопку **ПРОЧИТАТЬ**
- 4. После редактирования параметров, нажмите **ЗАПИСАТЬ** для сохранения их в постоянную память контроллера (EEPROM). Сохраняется только текущий выбранный профиль. Для возврата к «заводским» настройкам, нажмите **НАСТРОЙКИ ПО УМОЛЧАНИЮ**.
- 5. Для перехода к настройкам другого профиля, просто выберите его из списка в правом верхнем углу. Вы можете сохранить разные настройки в трех разных профилях. Профили можно переключать в GUI или кнопкой меню. Обратите внимание, что не все настройки разделяются по профилям - в частности, настройки, относящиеся к конфигурации аппаратной части, являются общими для всех профилей (такие как ориентация сенсора, входы RC, выходы на моторы и некоторые другие)

# *Информационные блоки GUI*

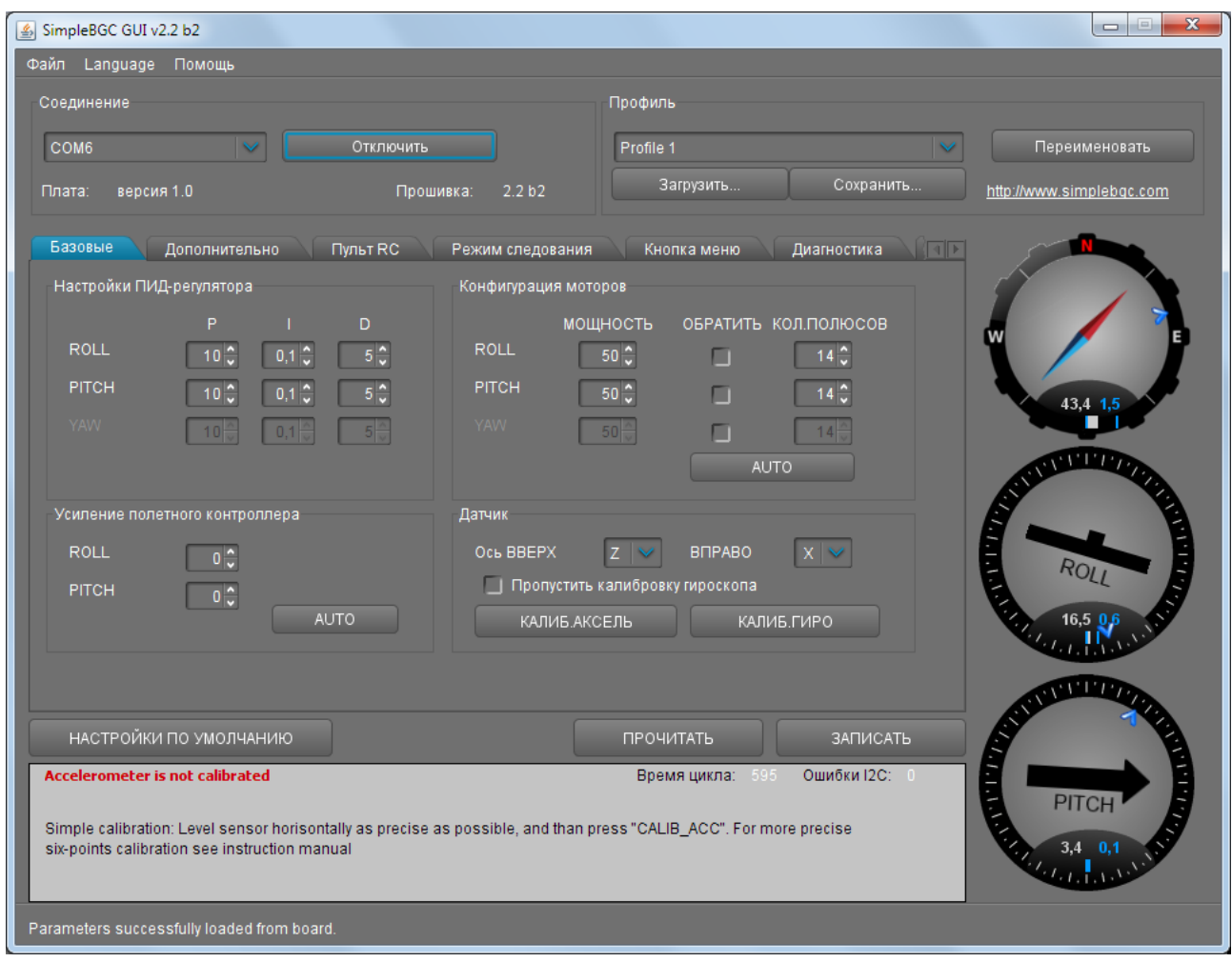

Интерфейс состоит из следующих функциональных блоков:

- 1. Блок настроек в центральной части. Разделен на вкладки:
	- **Базовые** настройки стабилизации подвеса. Их достаточно в большинстве случаев чтобы добиться хорошего качества работы.
	- **Дополнительно**  более тонкие настройки.
	- **Пульт RC** настройки управления подвесом с приемника или джойстика
	- **Режим следования**  настройка специального режима управления камерой
	- **Кнопка меню** задание действий кнопке, которую можно подключить к разъему BTN контроллера
	- **Диагностика** вывод показателей датчиков в режиме реального времени. Помогает в настройке.
	- **Обновление** проверка новых версий прошивки и GUI и обновление прошивки.
- 2. Соединение выбор COM-порта и вывод информации о подключенной плате.
- 3. Профиль выбор текущего профиля и средства сохранения/загрузки в файлы.
- 4. Приборная панель графическое и цифровое отображение углов наклонов подвеса по трем осям. Черные стрелки показывают грубо, голубые стрелки более точно. Голубые полоски показывают пиковые отклонения от среднего, а голубые цифры — максимальную амплитуду отклонений. По этим цифрам можно оценить ошибку стабилизации.
- 5. Кнопки чтения и записи настроек в плату, кнопка сброса текущего профиля на настройки по умолчанию.
- 6. Окно для вывода сообщений об ошибках (красным цветом) и подсказок по элементам интерфейса. Также в нем выводятся отладочная информация — время цикла, и кол-во ошибок

#### *Базовые настройки*

- **P,I,D** параметры PID-регулятора отдельно для каждой оси.
	- **P** характеризует отклик на возмущение. Чем больше, тем острее реакция стабилизации на внешние возмущения. Увеличивайте значение параметра с небольших величин до тех пор, пока качество стабилизации резких возмущений не станет приемлимым. Слишком большие значения могут привести к самовозбуждению системы, особенно при наличии вибраций на площадке камеры. Если появляются осцилляции, увеличивайте параметр D на 1..2 пункта и продолжайте увеличение P.
	- **D** торможение реакции. Помогает погасить низкочастотные осцилляции, но слишком большие значения этого параметра могут вызвать высокочастотную дрожь, особенно при наличии вибраций на площадке камеры.
	- **I** величина реакции на управляющие команды. Определяет скорость достижения заданной точки. Чем он меньше, тем плавнее отклик подвеса на команды с пульта или выход на ровный горизонт. Если нужно получить более высокую скорость реакции на управление, увеличивайте этот параметр.
- **МОЩНОСТЬ** максимальное напряжение, выдаваемое на мотор, от 0 до 255, где 255 соответствует напряжению питания. Подбирайте этот параметр в зависимости от характеристик мотора. Основные правила:
	- мотор не должен перегреваться! Слишком высокая температура (>80С) приведет к необратимому повреждению магнитов
	- слишком низкое напряжения может давать недостаточно тяги и качество стабилизации будет неудовлетворительным в сложных условиях (ветер, повышенное трение в шарнирах, дисбаланс камеры).
	- плавно уменьшая этот параметр, можно подобрать оптимальное значение наименьший потребляемый ток без ущерба для качества.
	- Увеличение мощности равнозначно увеличению остроты реакции, поэтому необходимо согласовывать этот параметр с параметрами PID-регулятора.
- **ОБРАТИТЬ** инверсия направления вращения двигателей. Очень важно правильно выставить этот параметр. Для определения направления вращения, выставьте P, I, D =0, **МОЩНОСТЬ** согласно рекомендациям выше. Платформу с камерой выставьте по возможности горизонтально (допустимо небольшое отклонение из-за залипания магнитов в моторах). Нажмите кнопку **AUTO** в группе «Конфигурация моторов» и дождитесь окончания калибровки.
- **КОЛ.ПОЛЮСОВ** количество полюсов мотора. Соответствует количеству магнитов. При калибровке оно определяется автоматически, но может быть определено не точно. Выставьте его вручную. Для наиболее распространенных моторов с 14 полюсами и схемой намотки DLRK, необходимо выставлять 14.
- **Усиление полетного контроллера** коэффициенты для правильного согласования с внешним полетным контроллером. Для повышения качества стабилизации и задействования некоторых вспомогательных функций, необходимо знать угол наклона рамы коптера. Гиродатчики подвеса не дают такой информации. Большинство полетных контроллеров имеют выходы на сервоприводы подвеса, которые необходимо подключить к контроллеру SimpleBGC на входы EXT\_ROLL, EXT\_PITCH (см. схему подключения на сайте). Алгоритм настройки следующий:
	- В полетном контроллере активируйте выход на подвес и задайте компенсацию на сервоприводы для того диапазона углов, в котором вы планируете летать (к примеру, +-30 градусов наклона рамы должно соответствовать полному рабочему диапазону сервопривода)
	- Отключите любые сглаживания и фильтры, если они предусмотрены в настройках

полетного контроллера

- На вкладке **Пульт RC** убедитесь, что входы EXT\_ROLL, EXT\_PITCH на задействованы для управления подвесом (т. е. не выбраны ни в одном выпадающем списке)
- На вкладке **Диагностика** проконтролируйте наличие сигнала EXT\_FC\_ROLL, EXT\_FC\_PITCH и его правильное разделение по осям (т. е. наклон рамы по оси ROLL вызывает отклонение столбика EXT\_FC\_ROLL в пределах диапазона примерно 900..2100, аналогично для EXT\_FC\_PITCH)
- Подключите питание и настройте стабилизацию согласно рекомендациям (ПИД, МОЩНОСТЬ, ОБРАТИТЬ)
- Нажмите кнопку **AUTO** в группе «Усиление полетного контроллера» и медленно наклоняйте раму мультиротора по каждой оси в разные стороны в течение 10-30 секунд.
- Нажмите кнопку **AUTO** повторно для прекращения калибровки (также, калибровка прекращается сама после некоторого продолжительного периода времени). Вычисленные коэффициенты запишутся в память и отобразятся в GUI.
- **Датчик** тут можно задать ориентацию датчика на рамке камеры. При стандартной установке датчика, если смотреть по направлению камеры, то направлениям ВВЕРХ и ВПРАВО будут соответствовать оси датчика Z и X. Если оси на датчике не промаркированы, можно разместить датчик в любом положении (но обязательно его оси должны быть строго параллельны осям моторов) и подобрать настройки экспериментально. При правильной настройке:
	- камера наклоняется вперед PITCH наклоняется по часовой стрелке.
	- Камера наклоняется вправо ROLL наклоняется вправо.
	- Камера вращается по часовой стрелке YAW вращается также по часовой стрелке.
	- **Пропустить калибровку гироскопа** при старте системы, калибровка гироскопа не выполняется, а используются данные, сохраненные в последний раз. Это ускоряет старт системы до 1 секунды. Но данные калибровки могут устаревать с течением времени или при изменении погодных условий, поэтому при обнаружении проблемы дрейфа горизонта, или просто время от времени, рекомендуется перекалибровать гироскоп.

## *Вкладка «Пульт RC»*

- **Входы RC**  тут задается соответствие аппаратных входов логическим каналам управления. В контроллере предусмотрено 4 входа для подключения аппаратуры управления, которые можно переназначить на разные логические каналы: три канала на каждую ось и один канал команд. Если управление какой-либо осью не требуется, оставьте опцию «не подключен».
	- **ИСТОЧНИК** можно выбрать один из трех форматов входного сигнала:
		- **PWM** Pulse Width Modulation, модуляция шириной импульса. Стандартный формат сигнала для наиболее распространенной аппаратуры управления.
		- **Analog** сигнал на входе постоянное напряжение от 0 до +5В. К примеру, переменный резистор в аналоговом джойстике выдает такой сигнал. Для подключения джойстика, крайние выводы резистора соедините с выводами разъема +5В и GND, а центральный вывод резистора подключите к сигнальному входу (см. маркировку на плате контроллера). Также, понадобится запаять перемычку на плате контроллера (или установить джампер в некоторых версиях), чтобы подать на разъем +5В.
		- **SumPPM** модификация формата PWM, в которой все каналы передаются последовательно по одному проводу. Если поддерживает, подключите SumPPM выход приемника ко входу **RC\_ROLL** (прочитайте инструкцию к своему приемнику, чтобы убедиться что он поддерживает этот формат выхода). Назначьте один из восьми виртуальных каналов каждому логическому каналу управления.

Логический канал **CMD** позволяет выполнять заранее заданные действия по сигналу с пульта управления. Вы можете назначить двух- или трех-позиционный переключатель на пульте управления на отдельный канал, подключить его к одному из 4-х входов контроллера и назначить этот вход каналу CMD. Диапазон разделен на три зоны: LOW

(низ), MID (середина), HIGH (верх). При переключении тумблера, сигнал переходит из одной зоны в другую и выполняется команда, назначенная этой зоне. Подробнее список команд рассмотрен в разделе **Кнопка меню**.

- **Мин. угол, Макс. угол** диапазоны регулировки углов наклонов с пульта. Для инверсии управления, укажите первым большее значение, а вторым меньшее. Например, если вы планируете наклонять подвес только вниз на 90 градусов, укажите 0..90 или 90..0 для инверсии.
- **Пропорциональный режим**  в этом режиме пульт управляет углами наклона камеры. Полному диапазону отклонения стиков соответствует поворот камеры на заданные углы от минимального до максимального из настроек. Если стик не меняет своего положения, то камера стоит на месте. Скорость поворота камеры задается параметром **I** в ПИД-регуляторе.
- **Инкрементальный режим** в этом режиме пульт управляет угловой скоростью поворота камеры. Если стик в центре — камера стоит на месте. Если стик отклонен — камера поворачивается, но не выходит за пределы минимального и максимального углов, заданных в настройках. На границах движение плавно замедляется. В обоих режимах возможен реверс управления (см. выше). Скорость поворота пропорциональна углу отклонения стика и настройке **Скорость.**
- **Сглаживание** фильтрация сигнала управления. Чем выше значение, тем плавнее реакция на стики. т. е. этот фильтр сглаживает резкие движения, но при этом вносит небольшую задержку.
- **Следовать, %** дополнительный режим, в котором камера следует за наклонами или поворотами рамы. Для осей ROLL, PITCH для работы в этом режиме требуется подключить и настроить внешний полетный контроллер. Для оси YAW следование выполняется путем привязки к магнитному полю мотора. Но при этом в случае пропуска шагов, камера не сможет вернуться в исходное положение. **Следует с осторожностью использовать этот режим для оси YAW при полете по FPV!** Скорость поворота камеры задается параметром I в ПИДрегуляторе. Для осей ROLL, PITCH можно настроить частичное следование, указав процент меньше 100.

# *Вкладка «Режим следования»*

Здесь настраивается специальный режим управления камерой, при котором камера следует за наклонами и поворотами внешней рамы, на которой закреплен подвес. Возможны два алгоритма работы этого режима: в первом угол наклона рамы сообщает внешний полетный контроллер, во втором он определяется на основе данных о магнитном поле моторов. Первый режим более точный, но имеет ограничения на углы наклонов и требует подключения и настройки внешнего полетного контроллера. Работает только для осей ROLL и PITCH. Второй режим допускает работу при любых углах наклона внешней рамы, но не допускается пропуск «шагов» (в случае срыва магнитного поля необходимо будет выставить камеру вручную). Для YAW это единственный вариант работы в режиме следования.

Настройки режима:

- **Отключен** следование по ROLL и PITCH не выполняется, камера залочена на определенные углы. По YAW следование настраивается отдельной опцией.
- **Следовать за полетным контроллером, %**  первый вариант работы, для которого необходимо подключить и настроить внешний полетный контроллер. Можно задать в процентах, на сколько повторять наклоны рамы.
- **Следовать за магнитным полем по PITCH** второй вариант работы, для которого внешний полетный контроллер не нужен. Камера управляется наклонами рамы. Этот режим будет интересен в первую очередь тем, кто использует контроллер для стабилизации камеры в носимых устройствах. Он позволяет очень естественно и точно управлять камерой без помощи органов управления, таких как джойстик или радиопередатчик. При углах наклона камеры от линии горизонта до 30 градусов, управляются только две оси - PITCH и YAW, а ROLL стабилизирован по уровню горизонта. После 30 градусов управляются все три оси.
- **Следовать за магнитным полем по YAW** то же, что и предыдущая опция, но только отдельно для оси YAW. Ее можно комбинировать с другим режимами (например когда камера стабилизирована и залочена по ROLL и PITCH, а управляется поворотами рамы только по YAW)
- **Мертвая зона** задает зону в градусах, в пределах которой отклонение рамы не вызывает

поворота камеры. Это позволяет игнорировать мелкие воздействия на раму при ходьбе.

- **Кривая экспоненты** чем больше это значение, тем плавнее управление вблизи нейтрального положения. Она позволяет добиться очень плавных поворотов камеры, отклоняя внешнюю раму подвеса на небольшие углы, и вместе с тем возможно динамичное управление, если увеличить углы отклонения рамки.
- **Подстройка углов** эта настройка относится к калибровочным. Для правильной работы режима следования необходимо точно выставить нулевой угол камеры относительно рамы по оси PITCH. Для этого установите ровно внешнюю раму и нажмите AUTO. Автоматически будет определен нужный угол.

Подстройка угла по оси YAW необходимо, если камера после инициализации системы фиксируется под неправильным углом, и руками не выравнивается. Для коррекции подберите нужный угол смещения экспериментально (изменения в настройке будут видны только после рестарта системы).

При старте системы, необходимо выставить камеру руками. Камера легко «перескакивает» между магнитными полюсами, и достаточно примерно развернуть ее, дальше она сама перейдет к нужной точке.

Для оси YAW начальное положение не важно, но для оси PITCH очень важно выставить камеру горизонтально. Иначе стабилизация будет неустойчивой или вообще невозможной. Используйте подстройку угла, чтобы выровнять камеру.

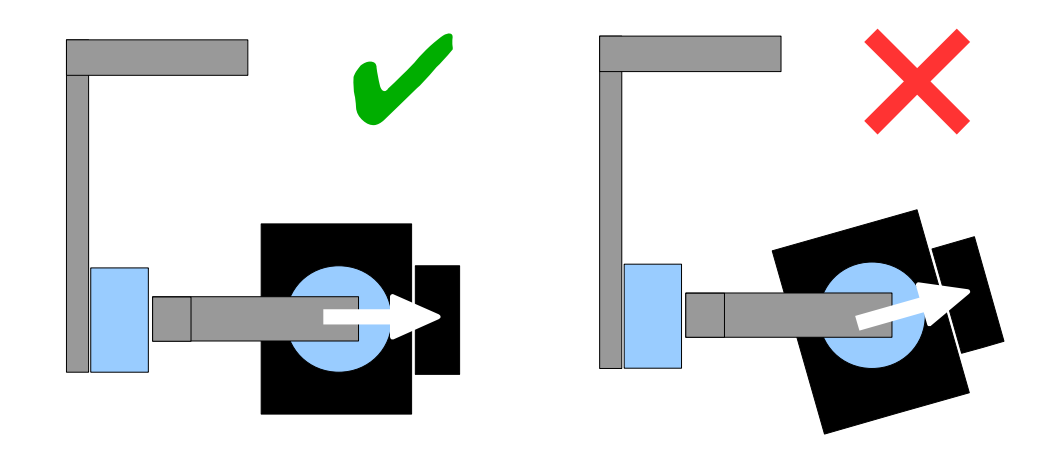

Одной из интересных возможностей является переключение режима следования на лету, в процессе съемки (при помощи профилей). При этом сохраняется текущий угол камеры.

## *Вкладка «Дополнительно»*

- **Настройки ИНС** опции, влияющие на точность определения углов наклонов камеры.
	- **Доверие гироскопу** чем выше значение, тем большая роль отводится гироскопу при определении углов. Это уменьшает ошибки, связанные с ускорениями при старте/остановке или движением по дугам. Но при этом хуже компенсируется дрейф гироскопа, приводя к наклону линии горизонта с течением времени. Для полетов на небольших скоростях, рекомендуется установить небольшие значения (40..80), что даст более стабильный горизонт в течение длительного периода времени. В случае полетов с агрессивными маневрами, лучше установить значение побольше (100..150)
	- **Компенсировать ускорения** указание использовать физическую модель мультиротора для компенсации ускорений при полете. *Эта настройка работает только при подключении внешнего полетного контроллера.*
- **Настройки частот**
	- **Скорость порта** тактовая частота, на которой передаются данные по COM-порту между контроллером и GUI. Настраиваемая скорость может быть полезна для удаленного соединения через Bluetooth или модем, где небольшие скорости позволяют достичь более устойчивой связи.
- **Частота ШИМ** задает частоту ШИМ для управления моторами (ШИМ это способ изменить выходное напряжение путем включения/выключения тока с высокой частотой). Доступны два режима — низкочастотный в слышимом диапазоне, и бесшумный ультразвуковой. В бесшумном режиме частота переключений выше, и поэтому потребуется немного увеличить выходную мощность, т.к. больше энергии рассеивается в тепло на драйверах моторов.
- **Выходы на моторы** эта настройка задает физический выход на мотор для логических осей стабилизации. Например, можно использовать второй 2-х осевой контроллер для стабилизации третьей оси, если в его настройках задать ROLL=disabled, PITCH=disabled, YAW=ROLL\_OUT, и подключить мотор оси панорамирования к физическому выходу ROLL\_OUT

схема подключения: [http://www.simplebgc.com/files/v10/SimpleBGC\\_connection\\_diagram\\_2x.pdf](http://www.simplebgc.com/files/v10/SimpleBGC_connection_diagram_2x.pdf)

С помощью одного контроллера,можно стабилизировать две любые оси. Если подключена плата расширения для третьей оси (опция **YAW плата расширения**), можно стабилизировать все три оси, указав ее для оси YAW

схема подключения: [http://www.simplebgc.com/files/v10/SimpleBGC\\_connection\\_diagram.pdf](http://www.simplebgc.com/files/v10/SimpleBGC_connection_diagram.pdf)

- **Подстройка RC** позволяет скорректировать неточности аппаратуры управления.
	- **ROLL, PITCH, YAW trim** подстройка нуля логических каналов управления. Нулем в данном приложении считается уровень PWM 1500. Лучше подстроить его в настройках аппаратуры управления, руководствуясь показаниями входного сигнала на вкладке «Диагностика». Если сделать сложно (например, в качестве управляющего устройства используется аналоговый джойстик) можно подстроить нули в GUI. Установите ручки в центр и нажмите **AUTO**. Текущие показания будут считаны и приняты за нулевой отсчет.
	- **Мертва зона** задает мертвую зону около нейтрального положения ручки управления. Внутри этой зоны, управление не действует. Эта настройка работает только в инкрементальном режиме управления скоростью, и позволяет улучшить управляемость исключив ошибки возврата ручки в центр или дрожания из-за погрешностей в обработке сигнала.
	- **Экспонента** настраивает степень прогиба кривой экспоненты, которая позволяет получить более точный контроль в зоне малых значений вблизи центра, но более грубый контроль ближе к краям. Действует только в режиме **СКОРОСТЬ** для всех осей, и в режиме **СЛЕДОВАТЬ** для оси YAW.
- **Датчик**
	- **Фильтр гиро**  фильтрация показаний гироскопа. Не рекомендуется выставлять значения, отличные от 0, т. к. усложняется настройка PID-регулятора. Может помочь в случае высокого уровня шума с гироскопа (цифровой шум или высокочастотные вибрации) Оценить зашумленность можно по графикам на кладке «Диагностика»
	- **Повышенная чувствительность гироскопа** повышает чувствительность сенсора вдвое. Может пригодиться для настройки подвеса для больших камер, когда параметры PID близки к верхним границам, но удовлетворительное качество стабилизации все ещё не достигнуто. Увеличение чувствительности равнозначно увеличению P и D параметров в два раза.
	- **Включить подтяжки I2C** включает встроенные подтяжки линий SDA, SCL шины I2C. Включайте эту опцию, только если сенсор не работает или работает очень плохо. *Предупреждение: встроенные подтяжки могут улучшить работу сенсора, но при этом уровни напряжений выходят за разрешенные пределы, что может повредить сенсор.*

## *Вкладка «Кнопка меню»*

Если вы подключили кнопку меню (разъем BTN), то можно назначить различные команды многократным нажатиям кнопки. Доступные команды:

- **Включить профиль 1..3** загружается выбранный профиль
- **Calibrate ACC** калибровка акселерометра. Поведение соответствует кнопке в GUI.
- **Swap RC PITCH ROLL** временное переключение входа с приемника по каналу PITCH на

канал ROLL. В большинстве случаев, достаточно одного канала для управления наклоном подвеса по тангажу. Перед полетом, вы можете переключиться на канал ROLL и точно выставить крен. Повторное нажатие переключает вход обратно, и в памяти сохраняется текущее значение управления ROLL

- **Swap RC YAW ROLL**  аналогично предыдущему пункту
- **Set tilt angles by hand** на несколько секунд отключает моторы и запоминает положение камеры. В дальнейшем камера остается в этом положении. Функция может быть полезна для точной установки горизонта или угла наклона перед полетом.
- **Reset controller** полная перезагрузка с прохождением калибровки и т.д.

## *Вкладка «Диагностика»*

В этой вкладке отображаются сырые данные с датчиков, отладочная информация, и входные сигналы на логических каналах управления.

- **ACC\_X,Y,Z** данные акселерометра.
- **GYRO\_X,Y,Z** данные гироскопа. Помогают определить качество настройки ПИД-регулятора, в частности P и D.
- **DEBUG\_1..4** используется в разработке и экспериментальных прошивках.
- **ERR\_ROLL,PITCH,YAW** графики максимальной ошибки стабилизации. Соответствуют пиковым индикаторам в панели приборов и показывают максимальные углы отклонений камеры.

Каждый график может быть включен или выключен. Ползунок **Масштаб** позволяет увеличить/уменьшить диапазон по оси Y.

#### *Последовательность настройки*

#### **Настройка механики**

Установите камеру и сбалансируйте подвес по всем трем осям. От качества балансировки зависит качество стабилизации. Для проверки балансировки каждой оси, возьмите подвес в руки с отключенным питанием, и резко двигайте вперед-назад или влево-вправо вдоль каждой из осей, стараясь поймать резонанс и раскачать подвес. Если это не удается, или частота резонанса очень низкая — ось сбалансирована нормально.

**НА ЗАМЕТКУ:** При хорошей балансировке и отсутствии трения, можно серьезно ограничить потребляемые токи с сохранением требуемого качества стабилизации

Если вы перематывали моторы самостоятельно, рекомендуется проверить их намотку. Для этого снимите их с подвеса, подключите к контроллеру, установите параметры **P** = 0, **D** = 0, **I** = 0.1 для каждой оси, **МОЩНОСТЬ** достаточную для вращения, и подключите основное питание. Моторы должны плавно вращаться при наклонах сенсора. Допускаются небольшая неравномерность вращения из-за залипания магнитов ротора и железа статора. Но рывков быть не должно.

Особое внимание уделите установке сенсора. Он должен быть установлен так, чтобы его оси были строго параллельно осям моторов. Также обратите внимание на жесткость механических связей между моторами (начиная с самого первого), несущими элементами подвеса, и площадки, на которую крепится сенсора. Сенсор служит источником сигнала обратной связи для моторов, и любая свобода может привезти к самовозбуждению и появлению резонанса на частоте колебаний этой механической системы. Недостаточная жесткость может стать причиной сложной настройки и неустойчивой работы в реальных условиях (вибрации на раме, воздушные потоки).

#### **Калибровка гироскопа**

Калибровка гироскопа выполняется при каждом включении питания и длится около 4-х секунд. Постарайтесь МАКСИМАЛЬНО ОБЕЗДВИЖИТЬ сенсор подвеса в первые секунды после подачи питания, пока мигает сигнальный светодиод. При включении у вас есть 3 секунды перед началом калибровки, чтобы зафиксировать подвес.

#### **Калибровка акселерометра**

Выполняется один раз при настройке. Также рекомендуется периодически калибровать акселерометр, если показания сенсора по осям ROLL, PITCH отклоняются от нуля при идеальном горизонтальном положении сенсора. Также, желательно перекалибровать акселерометр при значительных изменениях температуры.

**Простой режим:** установите сенсор строго горизонтально по двум осям и нажмите **КАЛИБРОВАТЬ АКСЕЛЕРОМЕТЕР** в GUI или кнопку меню. Светодиод будет моргать в течение 3 секунд, постарайтесь обеспечить сенсору неподвижность. В случае, если сенсор и камера установлены не параллельно, важно установить ровно именно сенсор, а не камеру.

**Расширенный режим (рекомендуется):** выполните калибровку в простом режиме. Затем последовательно вращайте сенсор на 90 градусов, чтобы все стороны сенсора побывали в положении «смотрит вверх» (всего 6 положений с учетом базового). Зафиксировав сенсор в каждом положении, нажимайте кнопку **КАЛИБРОВАТЬ АКСЕЛЕРОМЕТЕР** или кнопку меню и ждите около 3-х секунд. Последовательность не важна, но важно калибровку в «базовом» положении выполнить первой, так как калибровка в простом режиме отменяет результаты расширенной калибровки. Нажимать кнопку **ЗАПИСАТЬ** после калибровки не нужно.

**НА ЗАМЕТКУ:** Точная калибровка акселерометра очень важна для сохранения ровной линии горизонта при энергичном пилотировании.

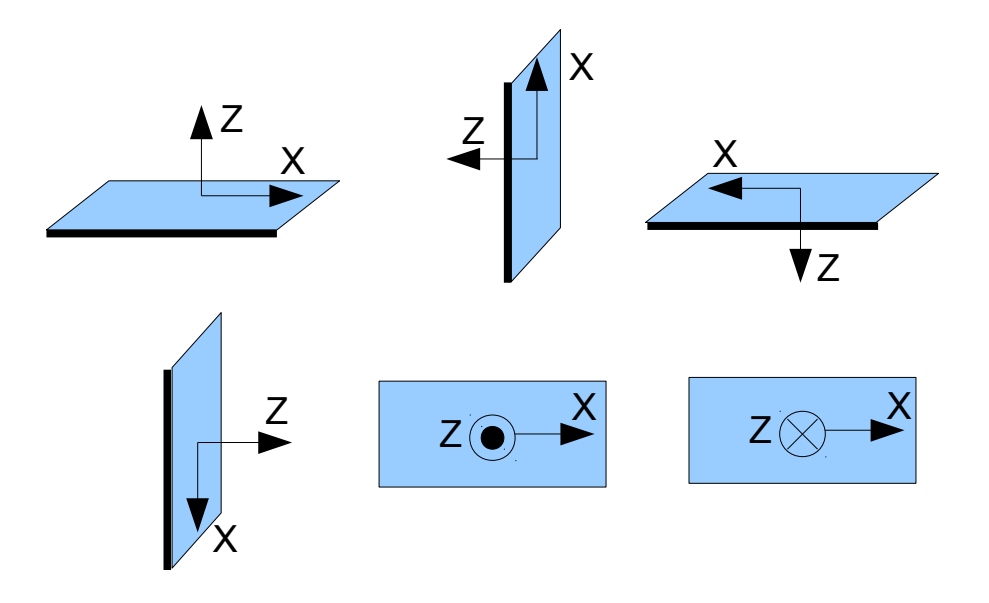

#### **Настройка параметров**

- Подключите основное питание.
- Настройте **МОЩНОСТЬ** в соответствии с рекомендациями выше.
- Запустите автоопределение количества полюсов и направления вращения. Скорректируйте вручную.
- Настройте ПИД-регулятор в соответствиями с рекомендациями выше. Для определения качества стабилизации используйте показания пикового индикатора углов отклонения в приборной панели.. Для тестов наклоняйте раму на небольшие углы и постарайтесь минимизировать показания индикаторов. На данном этапе можно добиться попадания в диапазон меньше 1 градуса. Впрочем, 2-3 градуса тоже хороший результат.
- Опционально: подключите внешний полетный контроллер и проведите калибровку параметров **УСИЛЕНИЕ ПОЛЕТНОГО КОНТРОЛЛЕРА**. После этого можно добиться пиковых углов отклонения не более 0.2 градуса.

## **Проверка работы подвеса в реальных условиях**

Не отключая программу настройки, запустите маршевые двигатели мультиротора (соблюдая технику безопасности и крепко держа раму НАД головой!) на номинальную мощность, и по графику посмотрите на показания гироскопа и акселерометра. Если от рамы передаются вибрации, сенсоры покажут их степень. Вибрации в любом случае затрудняют работу сенсоров и ухудшают качество стабилизации. Если уменьшить вибрации применением виброразвязок и правильной балансировкой винто-моторной группы не удается, уменьшите значения PID-регулятора, чтобы ослабить их влияние.

**НА ЗАМЕТКУ:** безколлекторные моторы, по сравнению с обычными сервоприводами, обеспечивают очень быструю реакцию, но относительно слабый момент. Поэтому им сложно бороться с воздушными потоками от винтов, особенно при прямом попадании на элементы подвеса. Если вы делаете раму и подвес самостоятельно, постарайтесь исключить это (например, удлинив лучи и слегка отклонив моторы от центра в случае крепления подвеса под днищем, или подняв камеру над пропеллерами в случае крепления подвеса между моторами в H-раме). Учтите, что при движении на скорости или наличии ветра, воздушный поток от винтов отклоняется и может задевать элементы подвеса.

#### *Световая сигнализация*

На плате присутствует сигнальный светодиод (LED), который показывает текущие режимы работы:

- **LED не горит** пауза перед калибровкой, чтобы успеть убрать руки
- **LED редко мигает** идет калибровка. В зависимости от режима, обеспечьте неподвижность или следуйте инструкциям
- **LED быстро мигает** ошибка системы, стабилизация не может быть выполнена. Для диагностики ошибки подключите GUI
- **LED горит постоянно** идет стабилизация в нормальном режиме
- **LED горит постоянно, но иногда мигает** в процессе работы регистрируются ошибки I2C

#### **Подключение платы расширения для третьей оси**

Основная плата контроллера содержит только два драйвера мотора, и может стабилизировать любые две оси. Плата расширения позволяет стабилизировать третью ось. Она подключается по шине I2C и получает команды на вращение двигателя от основной платы. Для нее не нужен дополнительный сенсор.

Схема подключения: [http://www.simplebgc.com/files/v10/SimpleBGC\\_connection\\_diagram.pdf](http://www.simplebgc.com/files/v10/SimpleBGC_connection_diagram.pdf)

Плата расширения требует отдельного питания от батареи. При питании по USB, она работать не будет, и не распознается основной платой в момент старта.

Для активации платы расширения, выберите ее в качестве выхода для любой оси на вкладке «Дополнительно»

На плате расширения установлен светодиод (LED), который сигнализирует режимы работы:

- **LED не горит** не подключено питание или сработала защита от короткого замыкания или перегрузки по току (стратегия защиты - выключение на 1 сек)
- **LED горит ровно** питание подключено, но не поступают команды по шине I2C
- **LED мигает** основной рабочий режим: поступают команды и идет стабилизация.

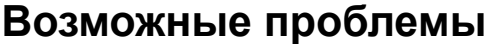

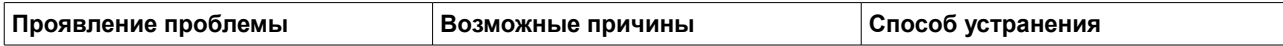

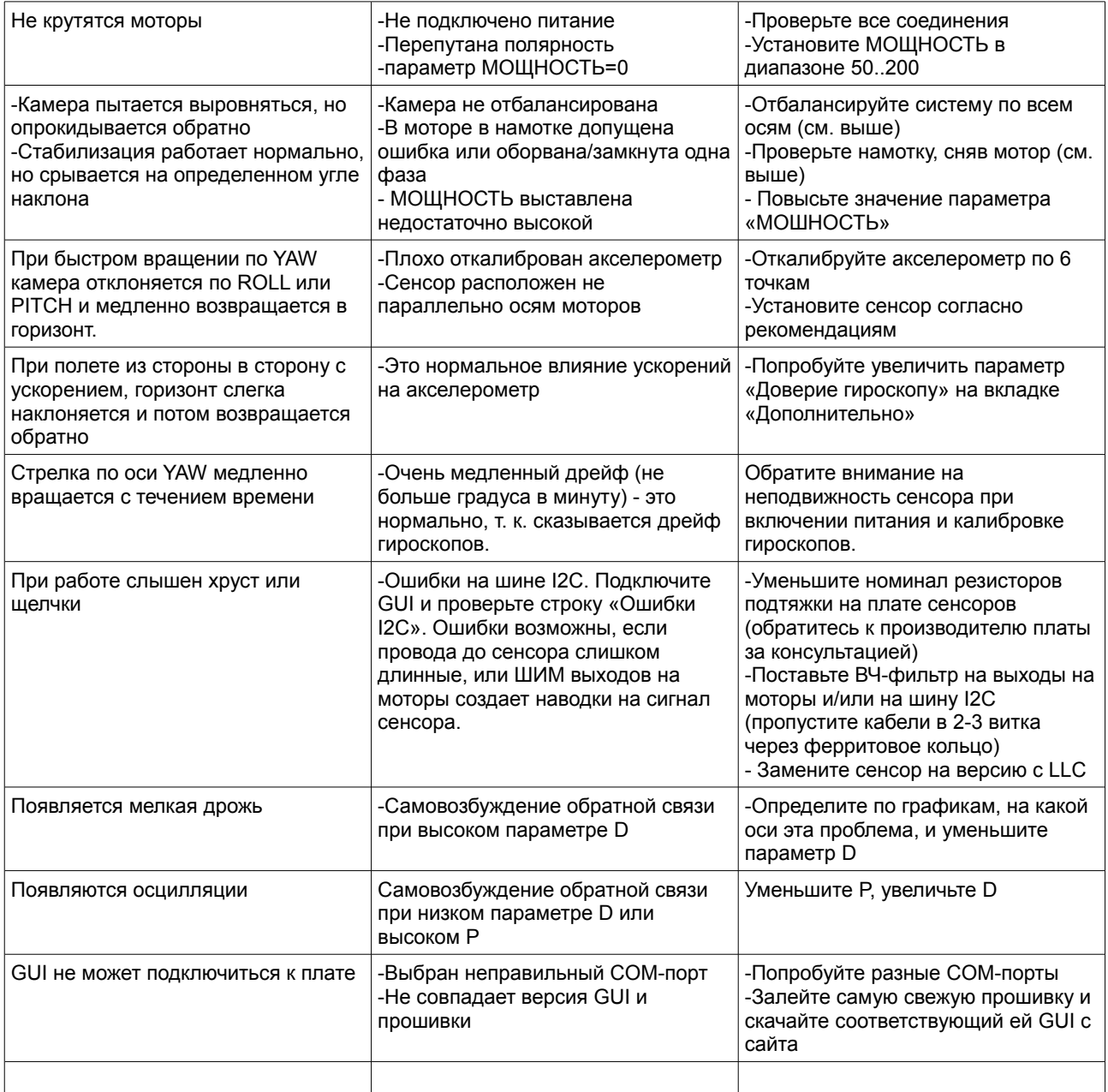